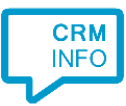

How to configure caller recognition and screen-pop for:

## Urios

Contact replication method: None Screen pop method: Phone Helper tool

## Prerequisites

None

## Notes

For outbound dialing, configure Urios to use tel: URLs (browse to "Koppelingen > VoIP", choose "Gebruik standaardapplicatie" and restart Urios).

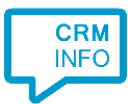

## Configuraton steps

1) Start by clicking 'Add application' in the Recognition Configuration Tool. From the list of applications, choose Urios, as shown below.

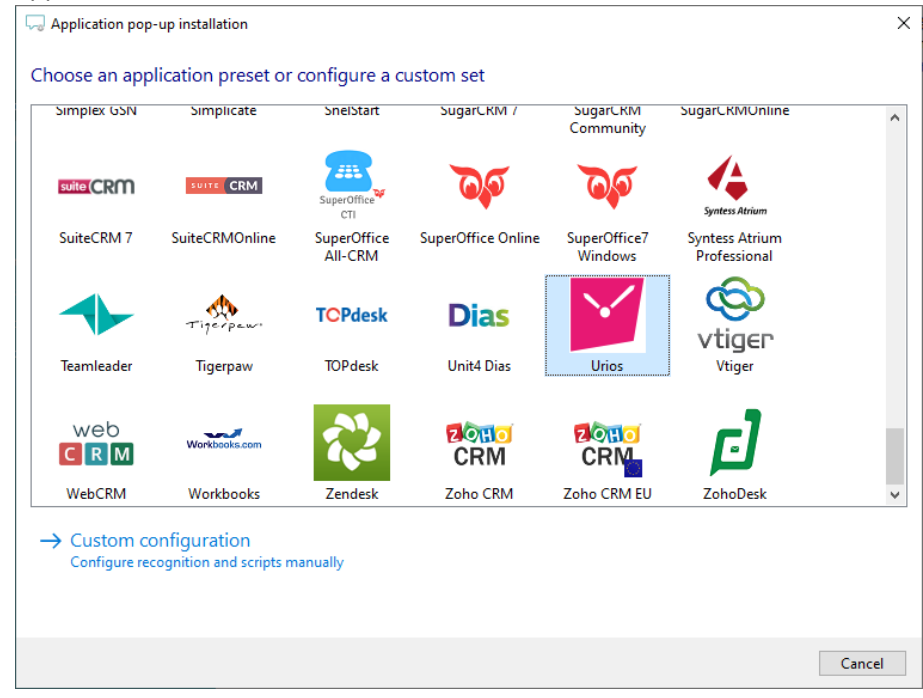

2) The integration works with only the caller's number and therefore does not require any recognition. Click 'next' to continue.

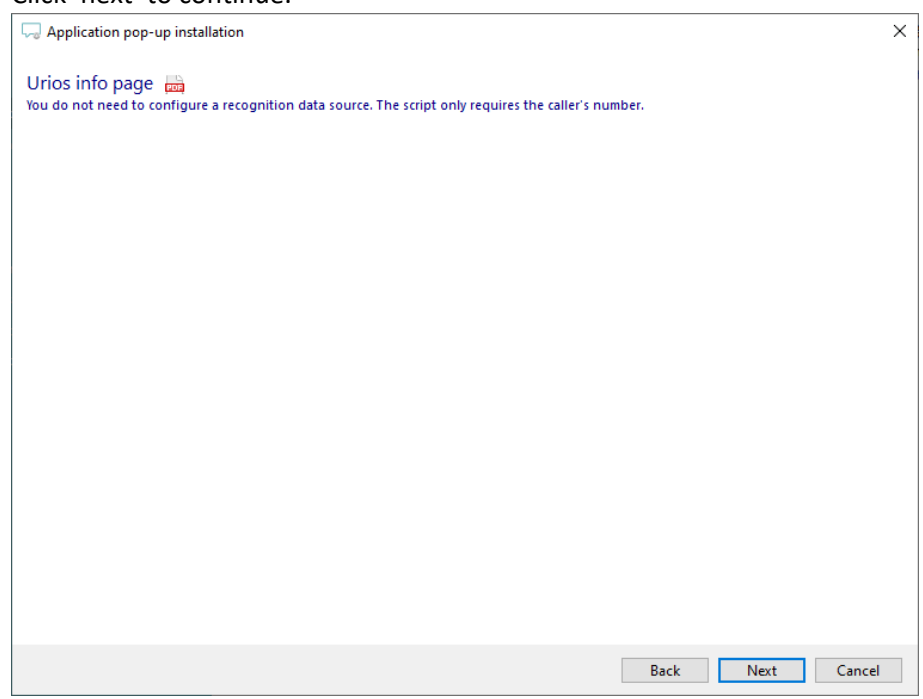

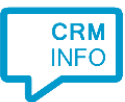

3) Verify the path to the UriosPhoneHelper.exe application. By default, this program is located in c:\Program Files (x86)\UriosClient\Urios.

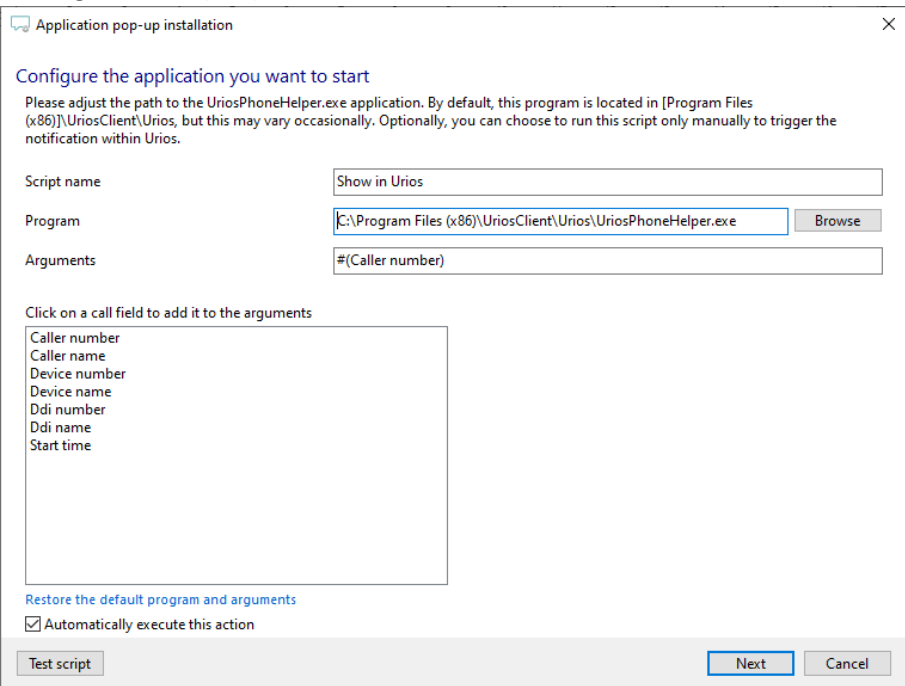

4) You can change or add additional scripts, press 'Next' to continue.

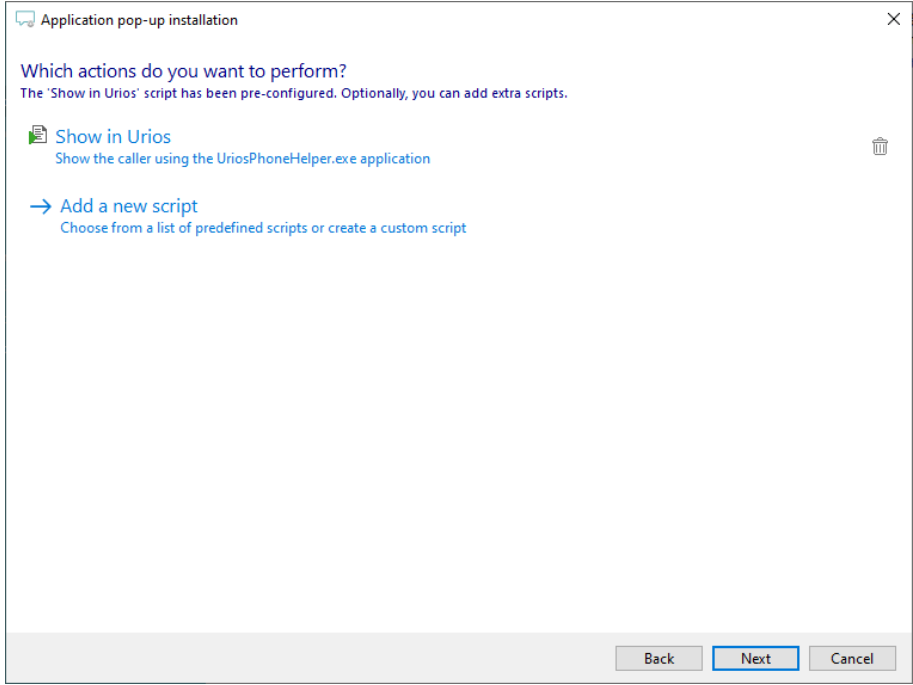

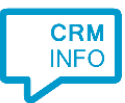

5) Check the configuration summary and click 'Finish' to add the integration with the application.

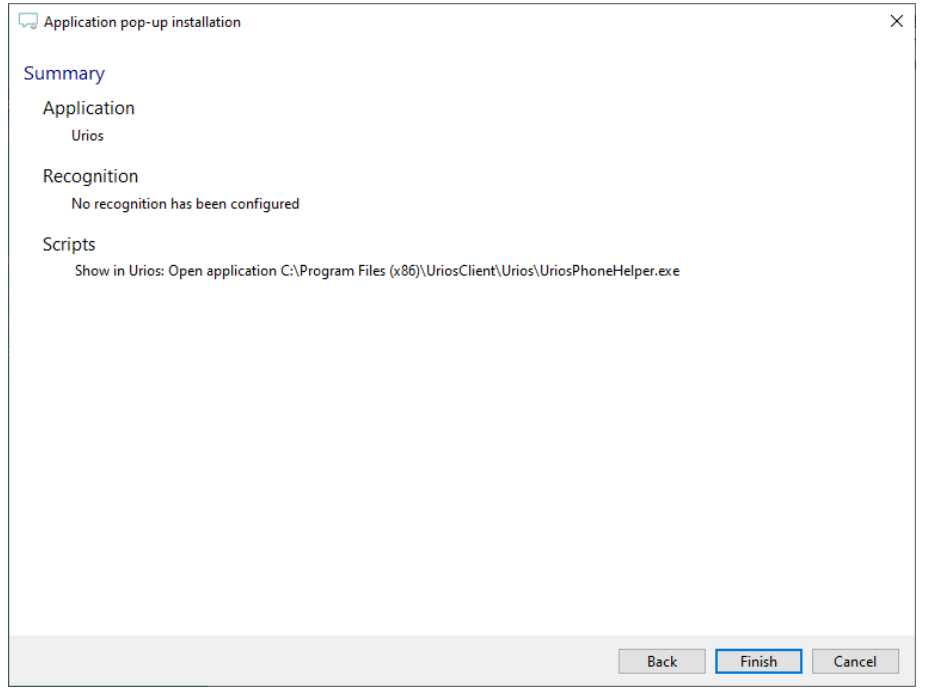